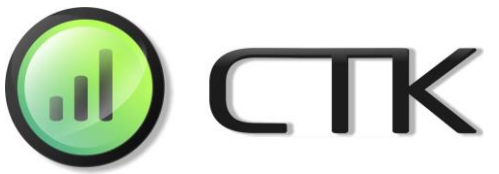

## КАК ПОДКЛЮЧИТЬСЯ К СЕТИ СВЯЗЬТЕЛЕКОМ **«wifi\_stk»**

- Подключаемся к сети «wifi\_stk»

- Выбираем тариф

- Заполняем регистрационные данные. Ставим своё согласие с условиями использования и политикой конфиденциальности.

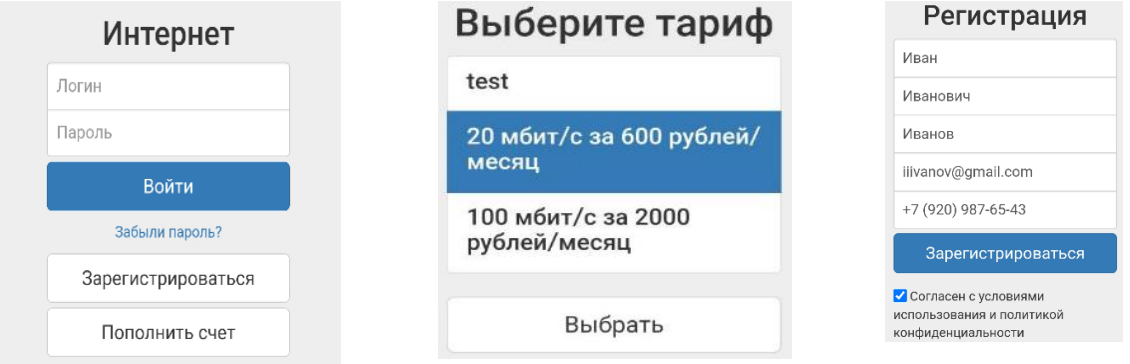

- Получаем **SMS с кодом подтверждения регистрации** и вводим его на станице
- После подтверждения получаем **SMS с логином и паролем** для авторизации
- Совершаем платёж в размере абонентской платы
- Отключаемся от Wi-Fi-сети, снова подключаемся
- Вводим **логин и пароль из SMS**, нажимаем «**Войти**»
- Подключение выполнено, пользуемся Интернетом

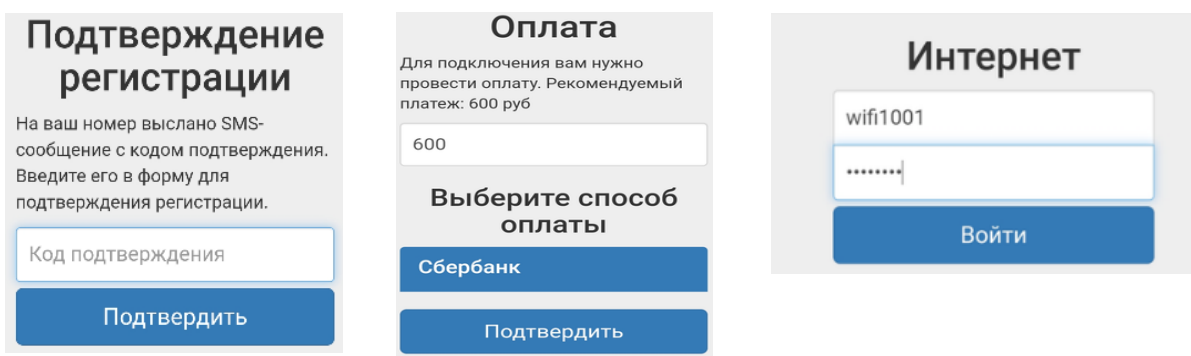

Тарифы на безлимитный интернет «wifi\_stk»:

20 Мбит/сек – 600 рублей в месяц. 100 мбит/сек – 2000 рублей в месяц.

**Техническая поддержка 8(800)511-98-40** (режим работы 24/7)